# **RAIPC Instruction Manual**

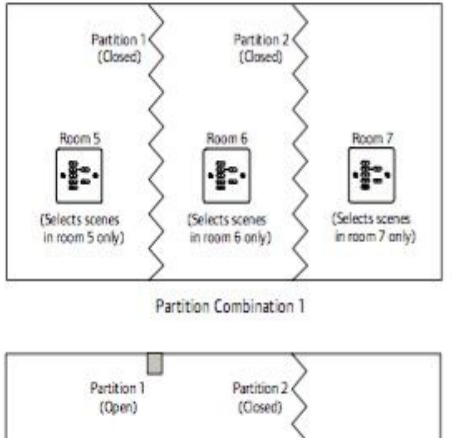

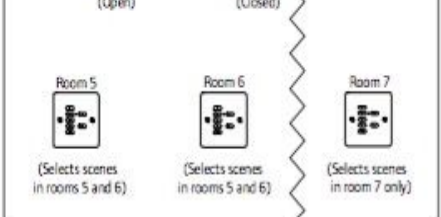

Partition Combination 2

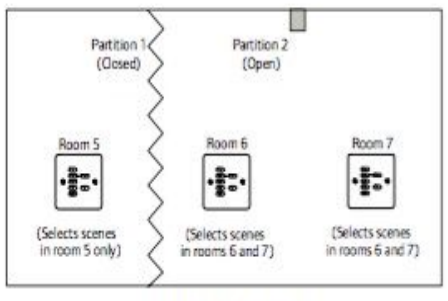

Partition Combination 3

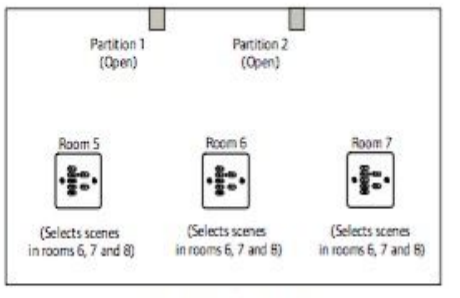

Partition Combination 4

#### **General**

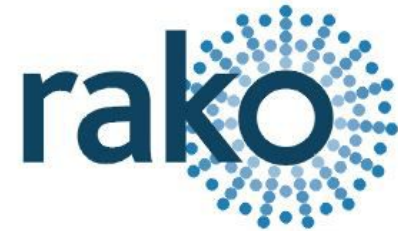

The Rako RAIPC is an intelligent partition control unit designed for use in rooms that are divisible into smaller rooms by demountable partitions. The unit accepts inputs from up to 2 partitions giving a total of 3 individual rooms or combinations thereof (see left). With local control panels located in each of the rooms and with both partitions closed, each of the control panels will control their respective rooms. Opening the partition between rooms 1 and 2 will allow the scenes in both rooms to be selected from either of the control panels. This follows for the other room combinations as shown in fig 1 below.

Initial configuration is achieved using the RASOFT Pro programming software.

## **Installation**

Before commencing installation of the Rako RAIPC interface module first read this instruction manual carefully. Rako Controls Ltd accepts no responsibility for any damage or injury caused by incorrect installation of a Rako product.

The RAIPC is designed for applications where a room is to be divisible into smaller rooms as shown opposite. The unit has 2 volt free switched inputs (A and B) these are used to indicate the status of the partitions inputs. C-J will not work and should be left unused when installing the RAIPC. Depending on the installation and customer preference, the switch inputs can come from a variety of devices from manually operated key-switches to proximity switches located on the partitions.

The RAIPC unit requires the use of the RAPSU external power supply. Or other 12V d.c. power supplies conforming to SELV requirements. Connect the power supply and the volt free switch inputs as shown in Fig. 3 below. The RAIPC is supplied complete with 2 external aerials. For best performance these should be fixed at an angle of 900 or greater to each other.

### **Configuration**

The RAIPC module utilises the Room grouping function available within the RAKO system whereby every fourth room address can act as a master controller for the subsequent three room addresses. The room addresses should therefore be chosen in the same way. Choose the group master room and then the 3 rooms within that master group follow.

E.g. Choosing the group master room 4 corresponds to partitioned rooms 5, 6 and 7. Group master room 8 corresponds to partitioned rooms 9, 10 and 11 and so on. The rule is that the group master room must be divisible by 4. This explains the room numbers chosen in this example.

Open the RASOFT Pro programming software, select "File"-"New device" to open the device setup wizard. Enter in the appropriate room number. Once it has been added as a device the partitioned rooms containing the lighting circuits will be automatically filled in.

To configure the RAIPC unit the module needs to be "idented" to the master room address and then the information entered into the screen as above needs to be uploaded into the RAIPC.

The procedure for doing this is as follows.

● Put RAIPC into setup mode

Press and hold the small blue button until the LED starts to blink, when it does release the button. *The receiver is now in setup mode and is ready to be addressed)*

- Press the ident button for the room master settings.
- Press "Upload Group Master" settings.
- Select the type of contact being used i.e. normally open or normally closed.

Ensure that all dimmers have been addressed BEFORE programming the RAIPC. Then upload group settings to each room ensuring all group commands are enabled (they will be disabled by default).

#### Extra info

Signals sent from the RAIPC cannot be boosted.

Rako thanks you for having purchased a Rako product and hopes that you are pleased with your system. Should for any reason you need to contact us please contact us via our website www.rakocontrols.com or by phoning our customer help line on 01634 226666.

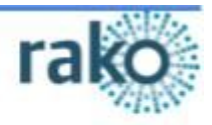